di Mauro Gandini

## *Tresistemi (hiavi in mano:* **Apple, HewleH Packard, lerox**

Siamo così giunti alla terza parte del nostro discorso sul Desk Top Publishing. Ricorderete che due mesi fa ci siamo occupati di dare uno sguardo d'insieme alla problematica in generale, mentre il mese scorso siamo scesi un pochino più nel merito delle necessità hardware e software, ma sempre senza entrare nel settore specifico dei prodotti, se si eccettua la pubblicazione di due tabelle con il software disponibile per Macintosh e per MS-DOS. Come annunciato il mese scorso, ci occupiamo in questo numero un po' più da vicino di quelli che sono sicuramente i tre sistemi più delineati presenti sul mercato: le soluzioni Apple, Hewlett Packard e Xerox. La nostra analisi è in un certo senso a metà fra una descrizione e una prova, nel senso che sono sistemi che abbiamo effettivamente utilizzato ma poi, all'atto di tradurre le nostre impressioni in forma di articolo, abbiamo preferito riassumere strettamente il discorso in modo da poterci occupare di tutti e tre in una sola volta, senza occupare un fiume di pagine. Il lettore potrà, così, avere più facilmente un rapido sguardo di insieme sulle tre soluzioni, piuttosto che uno più approfondito su una sola. È ovvio che ci riserviamo di approfondire i vari discorsi in seguito, con articoli specificamente dedicati all'uno o all'altro prodotto o argomento. Quello del Desk Top Publishing è d'altra parte un settore vasto e nuovo, quindi ci sembra importante affrontarlo in modo da coinvolgere nel modo migliore anche chi si sta appena affacciando ad operare e lavorare in questo settore che è ancora nella fase emergente. Nel prossimo numero prevediamo di dare le notizie fondamentali sulle varie soluzioni proposte da altre case, in maniera più succinta di quanto facciamo questa volta per Apple, HP e Xerox; successivamente prevediamo di passare, finalmente e come annunciato già due mesi fa, alla presentazione dei vari accessori (che nel Desk Top Publishing svolgono un ruolo fondamentale se si vuol lavorare bene e con buoni risultati). Nel frattempo, a chi non ha ancora un'idea esatta di quali siano le possibilità del DTP suggeriamo di dare un'occhiata qui sotto prima di girare pagina: quella a sinistra è la riproduzione fotografica di una pagina dell'Espresso. E quella a destra è una versione realizzata da noi (per la cronaca *con Apple Edit) per chi legge questa rubrica. m.m.*

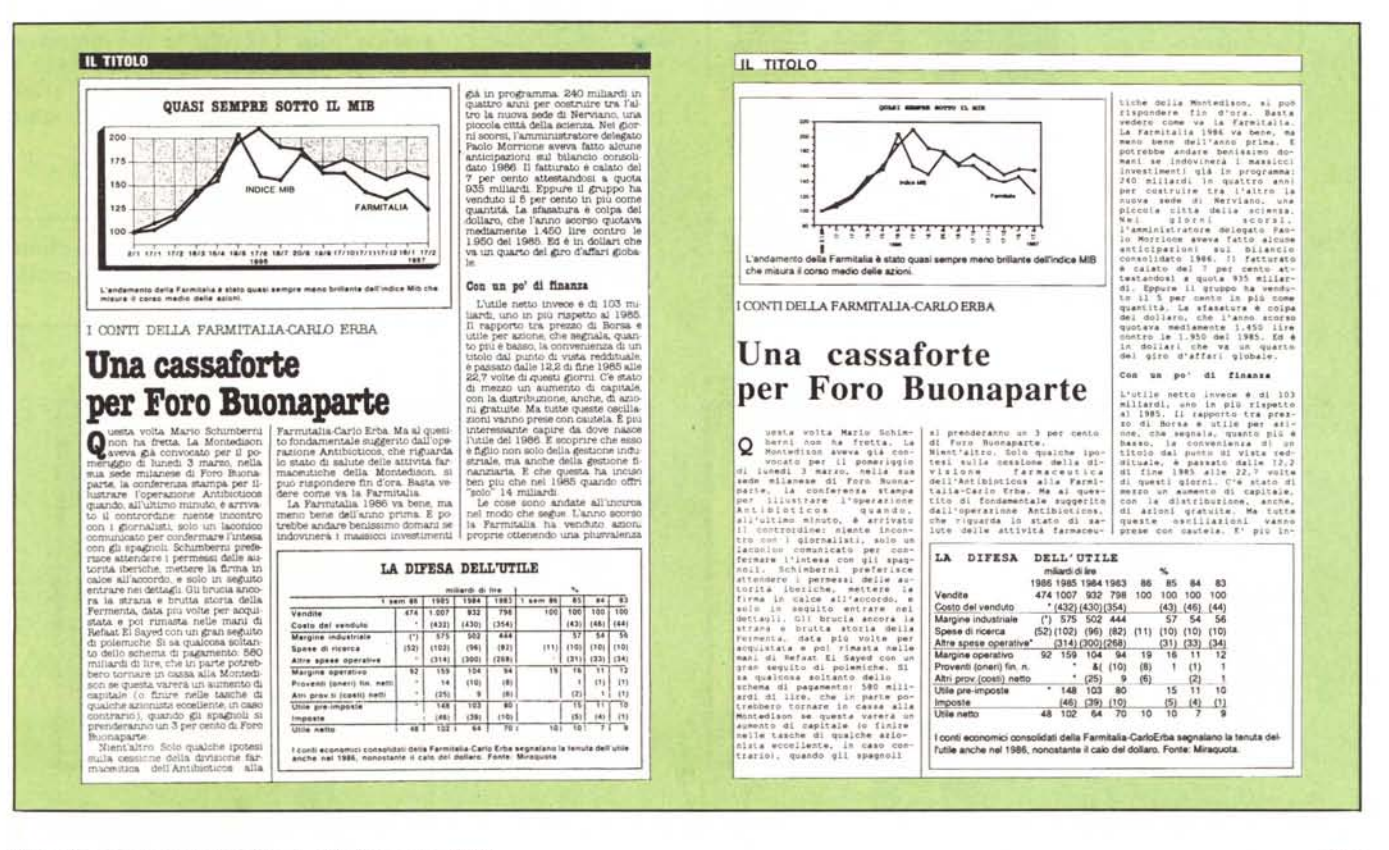

DESK TOP PUBLISHING

## *Apple Edil: il Pioniere*

Senza alcun dubbio la Apple ha il merito di aver aperto la strada del desktop publishing. Il primo passo è stato quello di creare un computer come Macintosh (gennaio '84) che ha nel suo sistema operativo completamente grafico (finestre, menu a scomparsa, mouse) il suo punto forza. Il passo successivo è stato quello di affiancare al Macintosh una stampante laser, la LaserWriter dalle prestazioni decisamente superiori alla media (gennaio '85). A questo punto si è visto che con il nuovo sistema Macintosh-LaserWriter si poteva creare veramente qualcosa di nuovo. Già alla fine del 1984 una software house, la Boston Software Publishers aveva presentato al Comdex di novembre il primo vero programma di desk top publishing: si chiamava Mac Publisher. La strada era segnata. La Apple da parte sua ha visto subito che questo mercato le avrebbe dato grosse soddisfazioni e ha incentivato la produzione di software per il publishing: nei primi mesi del 1985 vede la luce la versione 1.0 di Ready, Set, Go! della Manhattan Graphics e a settembre viene presentato dalla Aldus PageMaker 1.0, il primo vero software professionale per desktop publishing. Il 1986 è un susseguirsi di novità: Aldus presenta Page-Maker 1.2, Ready, Set, Go! diventa 2.1, Orange Micro introduce il suo integrato con velleità di impaginazione, il Rag Time e la FTL System prepara la versione per Mac del suo famoso TEX (si legge tec). Alla fine del 1986 un gigante della grafica, la Letraset, decide di entrare nel settore del software per desktop publishing: come prima mossa acquisisce la Boston Software che nel frattempo aveva prodotto Mac Publisher Il e implementa Letrapage. Non soddisfatta di questi due software acquisisce anche i diritti su Ready, Set, Go! 3 che la Manhattan Graphics ha completamente rifatto negli ultimi mesi. La Aldus non sta a guardare ed è ormai sulla dirittura d'arrivo per presentare PageMaker 2.0 che si preannuncia pieno di novità. La Apple, sorniona, guarda e gioisce: dopo un 1985 abbastanza negativo nel 1986 le vendite vanno a gonfie vele. Il merito è anche del desktop publishing che ha portato il Macintosh in aziende dove lo standard MS Dos regnava incontrastato e lì ha aperto porte da sempre chiu-

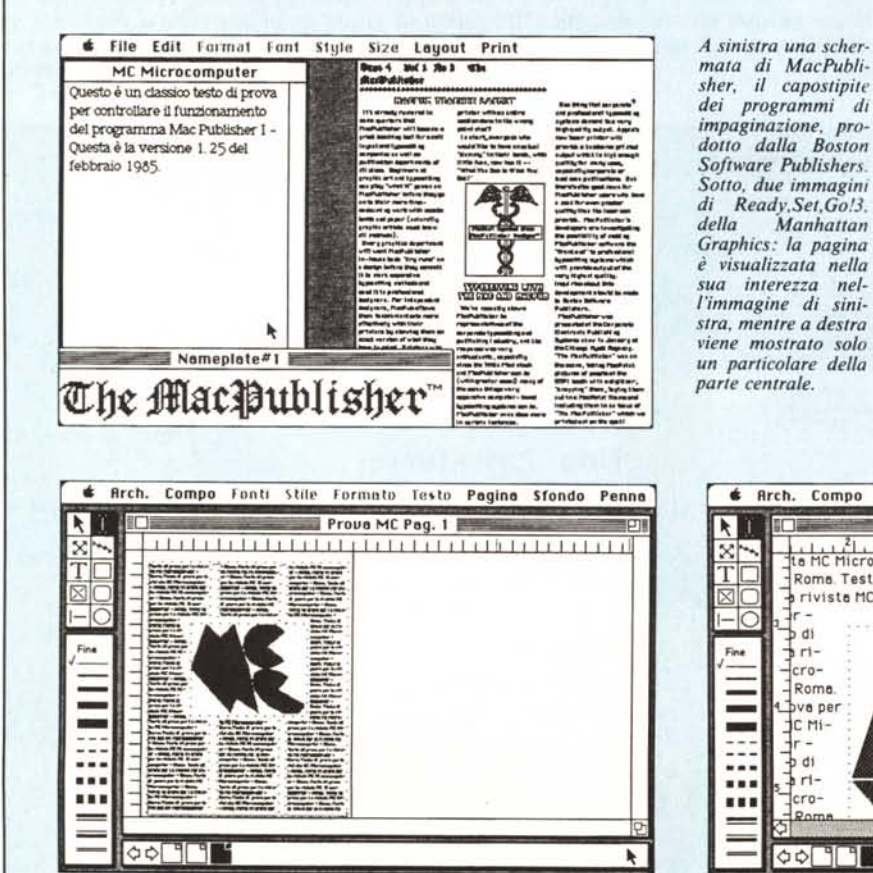

٠

se. Nel 1987 la concorrenza, a partire da Xerox e da Hewlett-Packard, darà battaglia, ma indubbiamente Apple è arrivata prima e ancora per tutto il 1987 potrà fruire di questo vantaggio.

#### **L'hardware del sistema Apple Edit**

Come detto la Apple è stata la prima ad avere introdotto il desktop publishing, ma è anche la prima che ha presentato un sistema completo, dove l'utente entrava dal rivenditore e ne usciva con la soluzione già pronta.

Di base, la soluzione Apple Edit comprende un Macintosh e una stampante LaserWriter collegati in rete AppleTalk. Così con meno di 20 milioni ognuno può mettersi in casa il minimo indispensabile per diventare a tutti gli effetti un vero e proprio editore: con la LaserWriter, infatti, si possono produrre gli originali che una volta passati in pellicola da un fotolitista, saranno utilizzati dal tipografo per la stampa vera e propria. Proprio il collegamento in AppleTalk consente, tuttavia, di collegare il sistema anche alle fotocompositrici delle Linotronic: in questa maniera si otterrà la qualità tipografica dei 2400 punti per pollice. Sono molti ormai in Italia i centri specializzati che consentono di ottenere le pellicole tipografiche direttamente dal proprio dischetto Mac.

Il software (unica cosa non fornita direttamente da Apple), come abbiamo visto non comporta problemi, sia se si è alla ricerca di un software tipografico (Mac Tex) che se si è interessati ad un impaginatore (PageMaker e Ready,Set,Go !3). Per la prova effettuata da MCmicrocomputer, è stato utilizzato Ready,Set,Go!3

#### **Ready ... Set...** *Ga!*

Già in partenza il Macintosh dimostra di essere una macchina molto

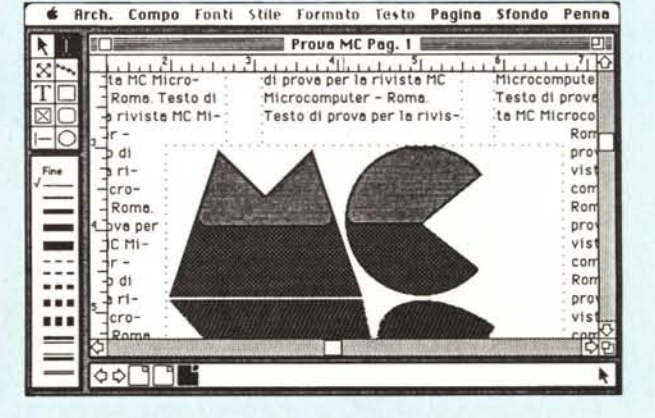

 $\circ \circ \top$ 

amichevole: si tolgono le macchine dai relativi imballaggi, tastiera e mouse sono presto a posto, si collega l'unità disco aggiuntivo al connettore posteriore del computer riconoscibile dal disegno del dischetto, si inserisce l'interfaccia AppleTalk (una piccola scatoletta bianca che non necessita di alcuna alimentazione) alla porta identificata dal disegno della stampante, stessa operazione per la stampante e collegamento delle due interfacce attraverso il cavo AppleTalk. La stampante dovrà poi essere munita di cartuccia contenente il toner e il tamburo che consentirà di ottenere le copie stampate su carta: la prima volta può sembrare un po' complicato, ma successivamente (la cartuccia va cambiata ogni 2500 copie circa) non si incontreranno problemi di sorta. Infine i due cavi di alimentazione, per il computer e per la stampante LaserWriter, e si può accendere il nostro sistema di desktop publishing! Dopo alcuni secondi la stampante come per miracolo si metterà in funzione e uscirà un foglio di prova, con il disegno della stampante, di alcuni documenti e il numero di copie che sono state prodotte fino a quel momento dalla stampante.

La confezione di Ready,Set,Go!3 contiene due dischetti e un manuale. Un dischetto contiene il Sistema Operativo - da inserire nel drive interno, l'altro il programma — da inserire nel drive esterno: l'ideale sarebbe possedere anche un disco rigido da 20 mega, ma per le nostre prove ci siamo accontentati dei due dischetti. Dopo alcuni istanti apparirà la scritta «Benvenuti in Macintosh» e dopo alcuni istanti ancora apparirà la cosiddetta scrivania con i menu e visualizzate le due icone dei dischetti che abbiamo inserito. Il dischetto di sistema contiene oltre ai file di Finder e System anche quelli relativi alla stampante ad aghi ImageWriter e alla LaserWriter: siamo cosÌ tranquilli di poter utilizzare la stampante laser attivandola selezionando «Scelta stampante» dal menu mela. Il programma che noi stiamo provando è nella versione per il mercato americano: ovviamente quando sarà disponibile la versione italiana sia il manuale che i dischetti saranno nella versione italiana (prevista per maggio '87 - le prove sono state effettuate in marzo).

Procediamo oltre ed esploriamo il dischetto di programma che contiene il programma, appunto, e il dizionario per la sillabazione e per il controllo ortografico in lingua inglese. Anche qui niente paura perché la versione italiana conterrà tutto ciò che serve per la lingua italiana. A questo punto basta portare, muovendo il mouse, la freccia che si vede sullo schermo sopra icona del programma, fare un doppio click ed ecco che facciamo partire il programma.

Dopo circa 20 secondi vedremo comparire i menu relativi al programma, una finestra che occupa buona parte del video e che conterrà il nostro documento, un box contenente otto differenti utensili, una lista di differenti stili per le linee e un'altra contenente due facce, due icone di pagine identificate dalle lettere L e R (sinistra e destra in inglese) e le icone delle pagine di cui si compone il documento.

A questo punto è indispensabile leggere il manuale. Come detto la versione in nostre mani è in inglese, ma è già in preparazione la versione italiana: speriamo che questa versione rispetti i canoni con i quali è stato impostato il manuale originale. E infatti la sua originalità che ne fa una cosa unica nel campo della manualistica che accompagna i programmi. Infatti, più che come un manuale, è organizzato come una rivista con articoli, riquadri in cui si parla di argomenti particolari, consigli, figure ecc. Viene quasi voglia di leggerlo d'un fiato, se non fosse che bisogna man mano provare direttamente ad applicare le cose appena lette direttamente sul computer.

Esaminiamo le caratteristiche principali di questo programma: visualizzazione WYSIWYG; possibilità di gestire fino a 9999 pagine; testo sillababile automaticamente; collegamento di aree di testo tra di loro per consentire l'inserimento in un'unica volta di documenti molto lunghi; inserimento delle figure con automatico aggiramento da parte del testo e riaggiustamento nelle pagine seguenti; possibilità di identificare aree di testo come aree istruzioni dove inserire programmi in PostScript con una conseguente possibilità di generare scritte e disegni molto particolari (come per esempio una scritta che segue il contorno di una curva, ecc.); allineamento automatico delle aree di testo; kerning, cioè possibilità di gestire meglio lo spazio sulla riga, aiutato anche dalla possibilità di scelta della spaziatura tra le singole lettere di una parola; possibilità di inserire figure e ridurre le loro dimensioni percentualmente in maniera precisa; creazione personalizzata della gabbia per la propria pubblicazione; zoom sulla pagina dalla pagina completa a video fino al 200%, con passaggi attraverso il 50%, il 75% e la dimensione reale.

L'utilizzo di questo programma è forse più vicino al sistema classico di impaginazione: infatti è consigliabile in prima battuta identificare le aree in cui andranno inseriti i testi e quelle in cui andranno inserite le figure, poi basterà richiamare i propri testi e le proprie figure direttamente nelle aree predestinate: prima di inserire i testi biso-

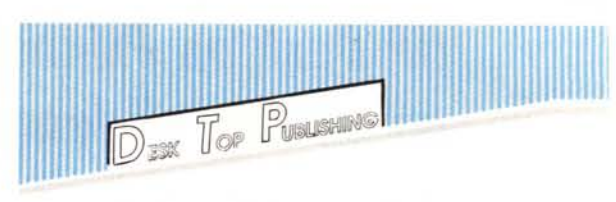

gnerà ricordarsi di «Iinkare» cioè collegare tra loro le varie colonne nelle quali andrà inserito anche su più pagine cosÌ inserendo il testo nella prima colonna esso riempirà automaticamente tutte le pagine in cui è destinato. Si inseriranno poi le figure. Nessuna paura se si sono sbagliate le misure o la posizione di una figura, o se addirittura si è dimenticato di inserirne una: infatti Ready,Set,Go!3 sempre automaticamente impagina di nuovo il testo rispettando lo spazio occupato dalle figure e lo fa scorrere in su o in giù a seconda della necessità.

L'utilizzo, una volta imparate le funzioni di base, è semplice e consente lavori più che decorosi anche ai meno esperti: ovviamente tutti coloro che hanno necessità di produrre materiali professionali dovranno esplorare più a fondo le possibilità del programma accompagnati dal manuale che quasi mai lascia solo l'utente. D'altronde, quando mai capita di gestire una pubblicazione di 9999 pagine? Dal nostro canto, tuttavia, abbiamo trovato qualche problema quando abbiamo provato ad aggiungere pagine oltre la duemillesima.

Tra le cose che abbiamo apprezzato di più troviamo il posizionamento automatico del testo su più pagine, il testo che gira automaticamente attorno alle figure, la sillabazione all'interno del programma, il kerning e la spaziatura a scelta tra le lettere, la possibilità di sfruttare a pieno il linguaggio PostScript.

Tra quelle che ci sono piaciute meno troviamo invece i righelli che quando lavorano in centimetri hanno come indicazione minima del mezzo centimetro, la perdita delle indicazioni di tabulazione quando si importa un documento già precedentemente tabulato e relativa complessità del sistema di tabulazione, possibilità di gestire le aree in maniera millimetrica solo attraverso le indicazioni numeriche poiché visivamente non si riesce a raggiungere con il WYSIWYG la dovuta precisione.

Comunque, Ready, Set, Go!3 si dimostra uno dei più interessanti prodotti di desktop publishing, unendo facilità d'uso a prestazioni veramente ottime.

## *HPDesktop P,inting: un MI Dos di lusso*

Esistono da diversi anni case produttrici che sono dei veri e propri punti di riferimento. Senza alcun dubbio Hewlett-Packard è uno di questi. E se una società come HP ha deciso di entrare nel mercato del desktop publishing, allora si può proprio dire che il desktop publishing sia una cosa seria.

Già da settembre dello scorso anno<br>a stato pubblicizzato l'accordo era stato pubblicizzato l'accordo HAM (prosciutto in inglese!) ovvero HP, Aldus (la software house produttrice di PageMaker) e Microsoft (produttrice di Window, il sistema operativo a finestre e mouse per PC), ma non si vedevano bene i contorni di questo accordo. Circola voce che Hewlett-Packard fosse più interessata a Ventura, altro potente programma per impaginazione su PC, ma che Xerox sia riuscita a soffiare alla HP la Ventura Corp. all'ultimo momento.

Comunque alla fine di febbraio è stata data notizia in Italia (con 3 giorni di anticipo sul resto del mondo) che HP stava per immettere sul mercato la sua soluzione completa per il desktop publishing, completa perché si parte dallo scanner per l'acquisizione di figure e si arriva alla stampante doppio Uni A4 indispensabile per stampare il formato Tabloid (circa il formato de La Repubblica).

#### **Hardware: Déjà VU, ma non troppo**

Ormai dimentica degli errori di gioventù (errori solo di mercato, non certo di qualità dei prodotti), la Hewlett-Packard gioca anche in questo caso la sua carta vincente Vectra. La configu-

razione utilizzata è stata studiata appositamente per il desktop publishing e viene denominata Vectra Publisher, assolutamente MS Dos compatibile.

Insieme al Vectra troviamo la ormai leggendaria LaserJet, la prima stampante laser «commerciale» in assoluto, la più venduta nel mondo. La versione utilizzabile per il desktop publishing è la Plus. In occasione della presentazione del sistema HP-Desktop Printing sono state presentate anche altre due stampanti laser: la LaserJet II e la LaserJet 2000.

La LaserJet II è un'evoluzione della specie della LaserJet: la ormai tecnologicamente superata meccanica è stata migliorata ed è sempre di produzione Canon. L'aspetto di questa laser è assai accattivante: il sistema utilizzato per la gestione del foglio è quello della pagina rovesciata in uscita, cioè con la faccia stampata verso il basso, che consente tra le altre cose di stampare documenti a più pagine e ritrovarli già nel giusto ordine. Tra le altre migliorie notiamo la nuova cartuccia di toner che consente 4.000 copie con un'unica carica contro le 2.500 della versione precedente, due alloggiamenti per le cartucce di caratteri (sono 20 in totale le cartucce ora disponibili), la memoria Ram espandibile dai 512K di base agli oltre 4 Mega per utilizzi della stampante in rete o in caso di caricamento di molti font differenti da quelli delle cartucce, la possibilità di stampare anche su buste.

La Laser 2000 è una stampante per grandi volumi di stampa in ambienti di multiutenti: ne parliamo perché tra

le altre caratteristiche eccezionali (può raggiungere il tetto delle 70.000 copie mensili!) ha anche quella di poter stampare su formato A3 più conosciuto come doppio A4 o come Tabloid.

Sia la LaserJet Il e Laser 2000 hanno una definizione di 300 punti per pollice e supportano i linguaggi PCL IV (Print Commande Language) che DDL (Document Description Language).

Anello iniziale della catena lo scanner che è stato presentato come parte integrante del sistema: ne parleremo più approfonditamente in una prossima puntata.

#### **Il software: PageMaker 1.0 per PC**

Questa versione del PageMaker è direttamente derivata dalla versione per Macintosh. Ovviamente la versione 1.0 per PC è avvantaggiata dal fatto che assorbe tutte le migliorie delle versioni per Macintosh (infatti da questa versione verrà ricavata la nuova versione per Mac, la 2.0).

Il sistema operativo scelto per Page-Maker è il Window della Microsoft, che consente di lavorare con il mouse (così come si fa con Macintosh). La prima cosa da fare è, infatti, installare sul disco rigido Window: sei dischetti che vengono richiesti in sequenza dal programma di installazione. La versione di questo sistema operativo deve essere la 1.03 cioè la più aggiornata attualmente disponibile (la versione italiana è disponibile da gennaio '87). PageMaker consta di ben cinque dischetti che vanno anch'essi caricati sul disco rigido in sequenza.

Fatto ciò si può iniziare a lavorare sul proprio documento. Appena fatto partire il programma appare il profilo di un personaggio rinascimentale: si tratta del volto di Aldo Manuzio tratto

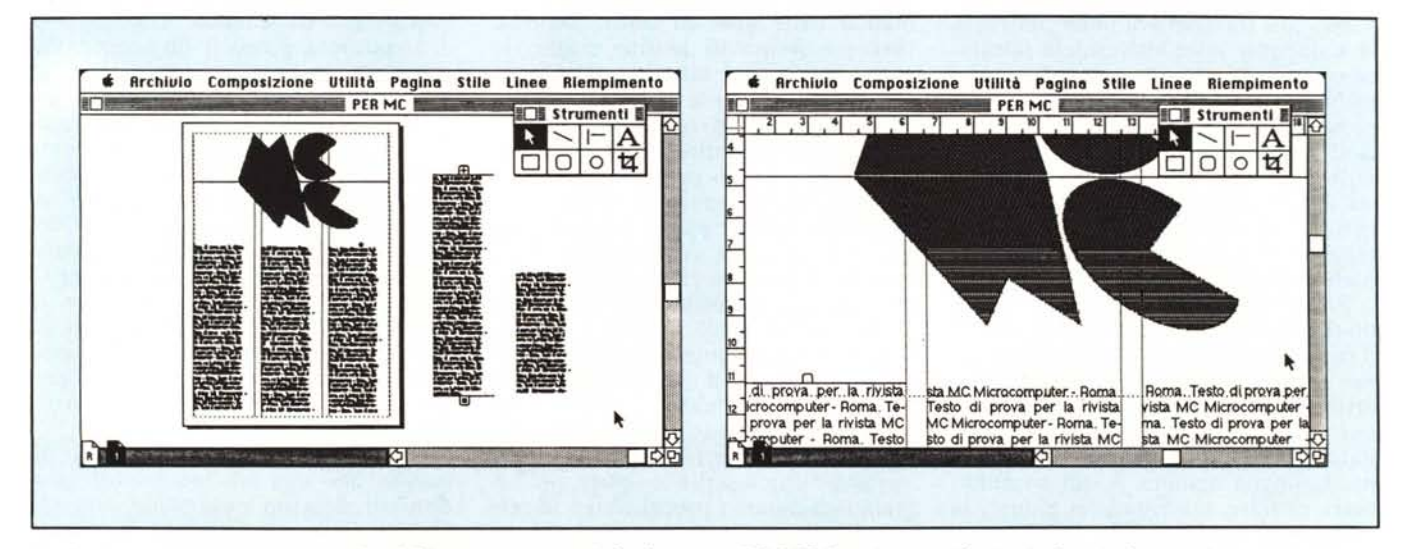

Le due immagini qui sopra mostrano PageMaker in versione per Apple; la versione MS-DOS è praticamente identica (melina Apple a parte).

da un'antica stampa (Aldus, infatti, deriva proprio dal nome proprio di Manuzio). Dopo alcuni secondi si può aprire un nuovo documento: il programma chiederà prima di tutto le dimensioni della gabbia (spazio massimo in cui si può inserire testo e figure nella propria pagina) per il proprio documento, proponendo già automaticamente dei parametri standard. Fatta questa scelta verrà presentata la prima pagina del documento in formato ridotto in modo da poterla vedere nella sua completezza.

Vediamo le caratteristiche principali di questo programma: visualizzare WYSIWYG; sillabazione interna del programma; kerning, possibilità di compattare il testo su una riga; spaziatura delle lettere per un miglior sfruttamento dello spazio sulla riga; gestione di documenti con 128 pagine; possibilità di recuperare eventuali documenti danneggiati ricostruendoli automaticamente fino ai lavori eseguiti prima dell'ultimo cambio pagina; possibilità di zoomare sulle pagine da tutto sul video al 200% di ingrandimento; righelli mobili per poter installare testo e immagini in maniera perfetta; testo in grado di aggirare le figure; possibilità di richiamare testi e figure dai più importanti programmi (vedi tabella riassuntiva dei software); possibilità di avere dallo stesso fornitore anche lo scanner e relativo software.

L'utilizzo di questo programma, dopo aver imparato un minimo di istruzioni, è veramente semplice e consente di ottenere quasi subito dei risultati ottimi; con un po' di pratica in più si sarà certo in grado di preparare velocemente anche i più complessi documenti. Non ci è possibile dare un giudizio sui manuali che HP sta preparando poiché al momento in cui scriviamo essi non sono ancora disponibili. Ovviamente la possibilità di operare su una macchina come il Vectra comporta dei vantaggi di velocità e affidabilità che su altre macchine vengono ridimensionati (soprattutto dalla lentezza di accesso al disco rigido che hanno alcuni cloni).

Come per gli altri sistemi abbiamo trovato dei pro e dei contro: tra i pro senza dubbio inseriamo il sistema chiavi in mano, l'assoluta compatibilità MS Dos senza compromessi anche per le evoluzioni future, utilizzo di un programma già ben testato (anche se su Macintosh), il supporto tecnico che

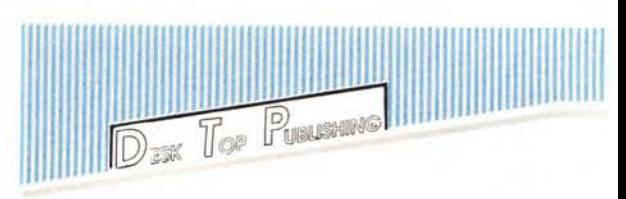

in HP è sempre molto alto, le possibilità delle nuove stampanti LaserJet II, la possibilità di scegliere, se necessario, una stampante in formato doppio Uni A4.

Tra i contro troviamo l'impossibilità di collegamento a fotocompositrici, macchinosità di alcune funzioni software (impaginazione colonna dopo colonna senza possibilità di link, ecc.), gestione dei caratteri della stampante attraverso cartucce che limita la potenzialità della stampante salvo caricare, con operazioni esterne al programma, font necessari direttamente nella Ram della stampante.

Piacevole la visualizzazione a colori del documento nello schermo (il colore viene utilizzato per distinguere i menu, i blocchi ecc.).

## *DOlumenlel: un sislemll pel qUlIllIOslllgioni*

Una società come Xerox, leader nel settore delle macchine per la Xerografia (quelle che ormai chiamiamo fotocopiatrici), che quindi ha dato sempre molta importanza alla comunicazione in azienda, non poteva tralasciare questi prodotti che si impegnano a migliorare proprio la comunicazione in azienda. Già dallo scorso anno Xerox aveva reso disponibile un sistema di desktop publishing, ma a costi molto elevati: presentata allo Smau questa workstation comprendeva un vero e proprio mini con due terminali grafici e una stampante laser per un costo totale di 60 milioni cioè 30 milioni a postazione di lavoro. Ma questo era solo la punta dell'iceberg: ecco infatti che a febbraio viene presentato il sistema Documenter. I costi come vedremo partono questa volta da meno di 20 milioni rendendo appetibile il sistema ad un più vasto parco di potenziali utenti.

#### **L'hardware: tutto lo spazio necessario**

L'hardware del sistema si basa sullo Xerox 6085, più che un personal computer, un vero professional computer ad elevate prestazioni per singoli utenti. Questo sistema è configurato anche in maniera leggermente differente dall'hardware dei personal computer: sulla scrivania trovano posto, infatti, solo il monitor grafico a scelta da 15" o 19" e la tastiera. Il vero e proprio computer è una console di 55 x 24 x 32 cm  $(h \times l \times p)$  che può essere tranquillamente alloggiata verticalmente sotto la scrivania (anche perché ha il venerabi le peso di quasi 23 kg).

Le caratteristiche dell'unità centrale comprendono un processore Mesa con indirizzamento a 32 bit e parole da 16 bit, particolarmente studiato per applicazioni grafiche, memoria Ram da l.l Mega ampliabile fino a 3.7 Mega, disco rigido da IO a 80 Mega (a scelta da IO, 20, 40 o 80 Mega), unità floppy compatibile 18M, interfaccia RS232C per la gestione della comunicazione con altri sistemi e/o modem, interfaccia Ethernet per collegamento a questo tipo di reti.

Come optional troviamo la scheda contenente il co-processore 80186 che consente l'emulazione di un PC con sistema operativo MS DOS e un eventuale drive aggiuntivo.

Il monitor di base è da 15", tuttavi il modello opzionale da 19" è senza dubbio quello che consente di lavorare meglio e sfruttare al massimo il sistema. La tastiera è configurata per il mercato italiano e comprende 94 tasti: 55 principali (compresi shift, spaziature e maiuscole), IO di funzione laterali (a sinistra), IO funzione in alto, 18 per il tastierino numerico. Il sistema consente, via software, di gestire anche caratteri non presenti sulla tastiera italiana: tra essi troviamo ben 18 lingue compresa l'italiana. Il mouse è di tipo ottico e possiede due tasti funzione.

La stampante laser è la classica Xerox 4045. Le caratteristiche di questa stampante sono simili a quelle della concorrenza e cioè risoluzione di 300 punti per pollice, velocità di stampa fino a IO pagine al minuto, formato della pagina A4 con carta da 80 o 90 gr/ mq. La sostanziale differenza rispetto alle stampanti laser con meccanica Canon (la maggior parte) sta nel toner. Nelle «Canon like» esso è contenuto in una cartuccia che contiene anche il tamburo di stampa: ogni volta che finisce il toner si getta tutto, tamburo compreso, che così non viene sfruttato a fondo e consente alla stampante una qualità copia veramente eccezionale nel tempo. La Xerox 4045 ha invece toner e tamburo separati: ogni volta che finisce il toner si ricarica il serbatoio e basta, lasciando il tamburo che

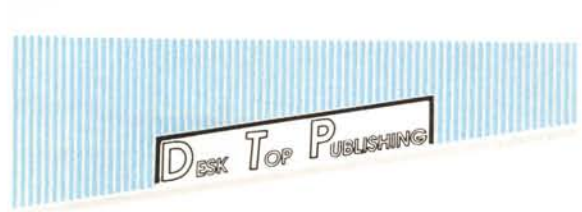

può così produrre fino a 20.000 copie. Questi due sistemi hanno ognuno i loro pro e contro: nel sistema «Canon» la qualità nel tempo è privilegiata rispetto ai costi (ogni stampa costa di solo toner 125 lire), mentre nella Xerox è privilegiato il basso costo (poco più di 50 lire a copia), rispetto alla qualità che pur restando accettabile per la maggior parte dei documenti, è leggermente inferiore specie verso la fine della vita del tamburo. Le opzioni che troviamo per la stampante sono: vassoio di alimentazione per le buste, sequenziatore delle pagine, possibilità di trasformare la stampante in una fotocopiatrice.

#### Il software ViewPoint e la serie VP

ViewPoint è più un sistema operativo che un software applicativo. Infatti la gestione effettiva dei documenti è poi affidata alla serie VP, software che consentono alla macchina le più svariate operazioni, dalla gestione vera e propria dei documenti alle conversioni di documenti, alla emulazione di terminali o PC, ecc.

Nel nostro caso l'applicativo che ci interessa è VP Gestione Documenti; all'inizio della sessione di lavoro (accensione della macchina o reset) viene chiesta la password della persona che vuole lavorare con il sistema. Infatti il sistema è configurabile da più utenti che poi con le relative password avranno accesso alle loro specifiche applicazioni e alla loro scrivania che avranno personalizzato a piacere.

Esaminiamo le caratteristiche principali del sistema: visualizzazione WYSIWYG; numero di pagine dipendente dalla capacità del disco rigido (con il disco da 80 Mega si potranno immagazzinare fino a 40.000 pagine dattiloscritte); inserimento della data

> *Nel Desk Top Publishing di elevato livello è molto utile la possibilità di disporre di monitor formato A4. in grado di visualizzare un 'intera pagina in formato reale.*

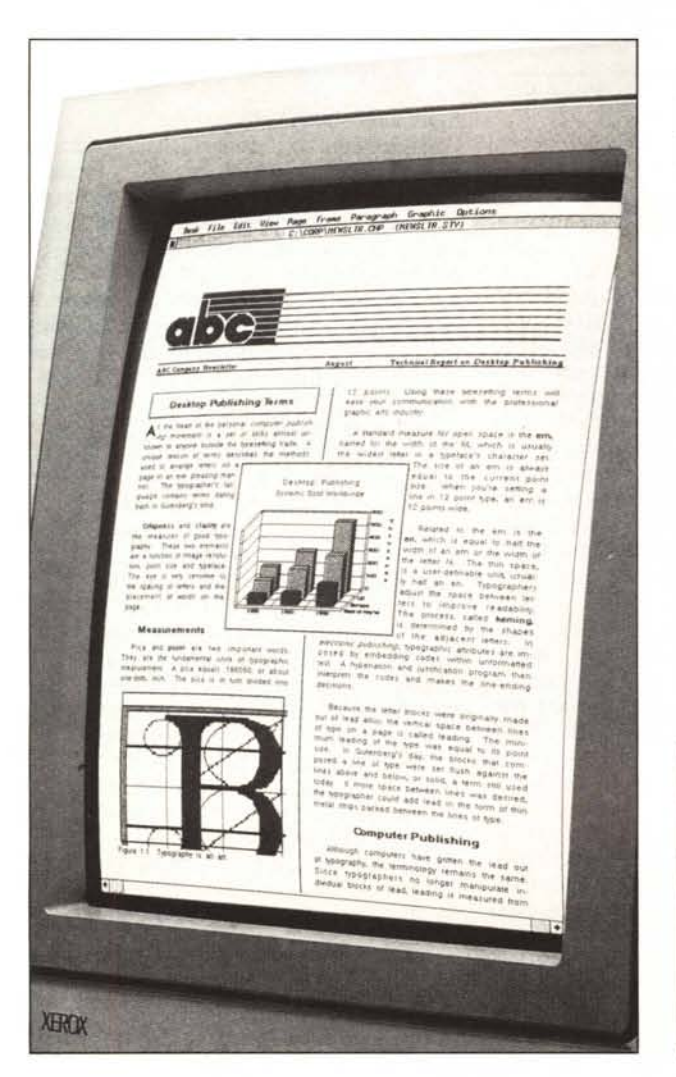

Nota: *per un disguido del corriere sono andate perse le stampe esemplificative dei sistemi HP e Xerox.* Ci *siamo quindi dovuti arrangiare con PageMaker per Apple e con timmagine Xerox che vedete qui a fianco.* Ci *scusiamo con i lettori; ovviamente non mancherà l'occasione di pubblicare le immagini appropriate in futuro*.

aggiornata nei documenti; sillabazione manuale attraverso caratteri invisibili; possibilità di richiamo di documenti generati da programmi sotto MS Dos, attraverso VP Conversioni; possibilità di creazione di disegni bit mapped, grafici, equazioni attraverso i software VP Disegno Bit-mapped, VP Gestione Grafici e VP Equazioni; possibilità di avere testi in apice e pedice fino a due livelli; tasti funzione rappresentati a video per una più veloce scelta delle funzioni; possibilità di accedere in qualsiasi momento a tastiere di differenti nazioni per la generazione di caratteri speciali (si può scrivere anche in Russo, Giapponese e Cinese); possibilità di lavorare con differenti applicazioni contemporaneamente su video.

La Xerox come sua tradizione preferisce la prevenzione alla cura dei problemi. Il sistema viene venduto chiavi in mano compresa l'installazione presso il cliente. Il cliente da parte sua è «obbligato» ad acquistare un corso d'istruzione della durata di quattro giorni: due giorni vengono svolti subito dopo l'installazione del sistema e altri due di approfondimento dopo circa una settimana. Con questo sistema alla Xerox assicurano risultati strepitosi anche per i neofiti. A riprova mostrano le decine e decine di loro segretarie che da diverse settimane utilizzano questo sistema e che stanno mettendo a frutto gli utilissimi quattro giorni di corso.

Tra gli aspetti positivi del sistema Documenter mettiamo il monitor da 19 pollici che consente di vedere tutta la pagina, corso d'istruzione obbligatorio ma ad un costo irrisorio (600.000 lire per 4 giornate), facilità d'uso, possibilità di lavorare in ambiente MS Dos, possibilità di collegamento a rete Ethernet, possibilità di gestire dall'interno un programma di database per eventuali mailing, facile scrittura anche con lettere di alfabeti non standard, possibilità di rappresentare in maniera ottimale formule matematiche.

Gli aspetti negativi si possono riassumere nella sillabazione solo manuale, impossibilità di ingrandire la pagina oltre il formato reale, costo aggiuntivo per l'acquisto della scheda di emulazione PC e per l'acquisto del monitor da 19 pollici (il sistema viene fornito con il monitor da 15"), tasti funzione da utilizzare in congiunzione con il tasto del mouse, impossibilità di collegamento a una fotocompositrice.

Come detto prima, la versione Documenter è solo la punta di un iceberg: come si sa il tempo dello Smau è sempre tempo di novità e siamo sicuri che i visitatori troveranno parecchie novità sul desktop publising allo stand Xerox.

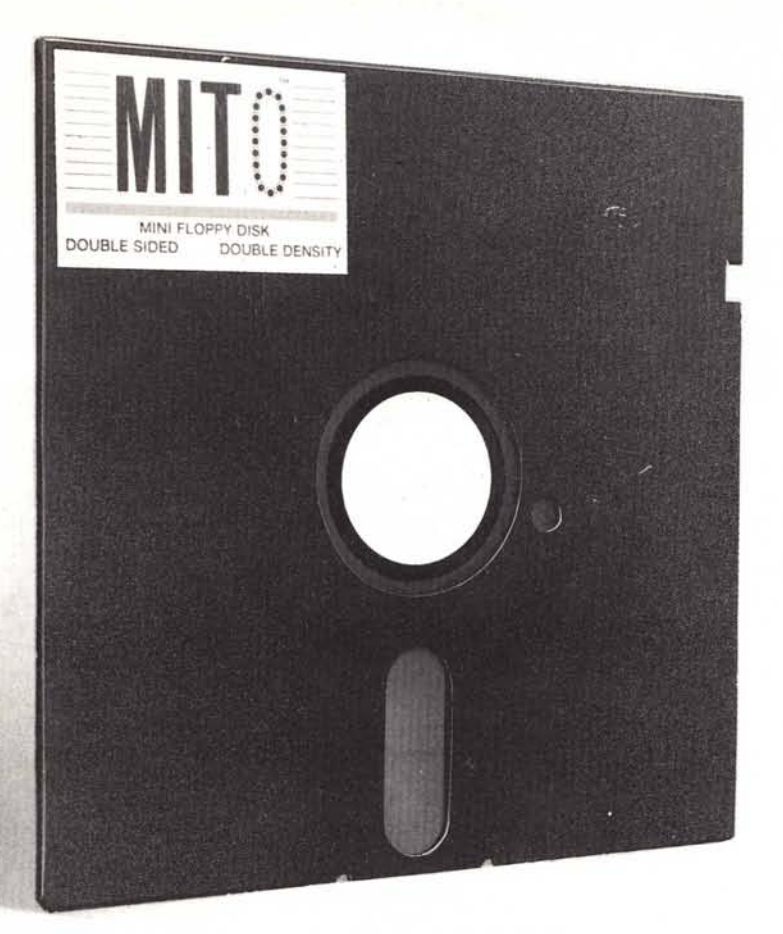

# **LA PERFEZIONE DIVENTA MITO**

MITO - 5 1/4" Floppy 48 TPI Doppia Faccia - Doppia Densità Garantito al 100% - Velocità di registrazione 5800 BPI 600.000 bytes unformatted

### lemisure **della perfezione**

RECOVERY SERVICE - Un nostro servizio esclusivo. Cosa è il Recovery Service? È uno scudo a protezione del vostro lavoro. Se per un incidente qualsiasi: macchie di caffè, di cioccolato o impronte, il vostro disk dovesse danneggiarsi, la MICROFORUM è in grado di recuperare i dati senza alcun esborso da parte vostra.

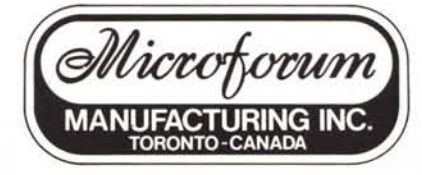

La *M/CROFORUM MANUFACTURING INe.* è interessata all'ampliamento della propria rete distributiva. Per qualsiasi contatto scrivere anche in italiano.

944/A St. Claire Ave. West TORONTO, CANADA M6C 1C8 Tel. (416) 656-6406 - Tlx. 06-23303 MICROFORUM TOR Telefax (416) 656-6368